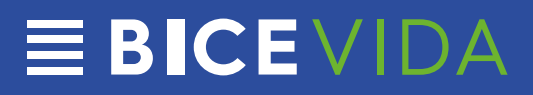

Lo que debes saber de nuestro Reembolso vía Web

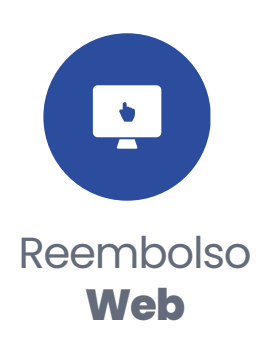

Seguros **Colectivos**

**EBICEVIDA** 

#### **Acceso**

El apoderado debe solicitar al Call Center de BICE VIDA la clave de acceso con Rut del alumno. Por cada alumno es una nueva clave (Ejemplo : 5 alumnos – 5 claves).

Una vez que la clave le es enviada a su correo electrónico el apoderado podrá acceder a la Sucursal Virtual para realizar el reembolso.

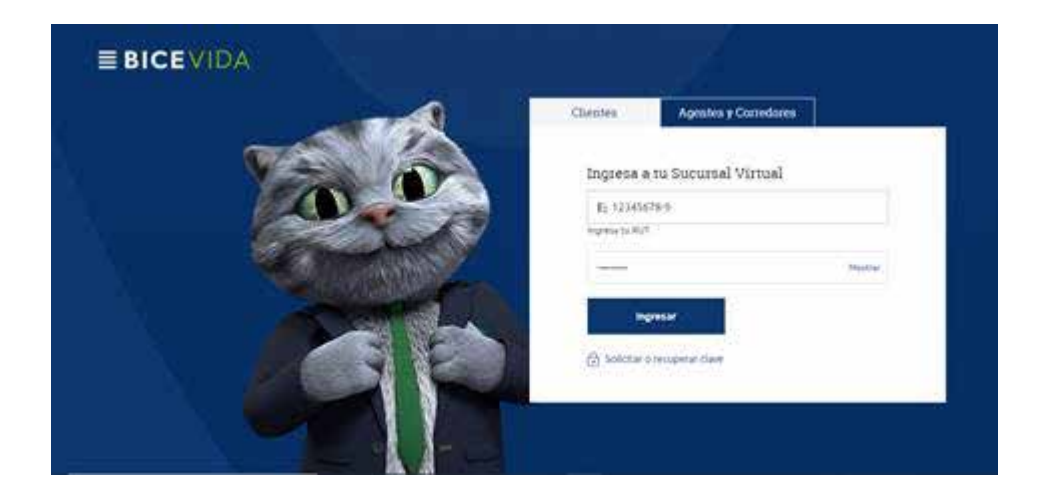

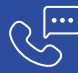

### **Al Ingresar**

El apoderado podrá acceder a la cuenta del alumno, donde se indica que es lo que quiere realizar. Para hacer el reembolso debe ingresar a **VER PRODUCTO.**

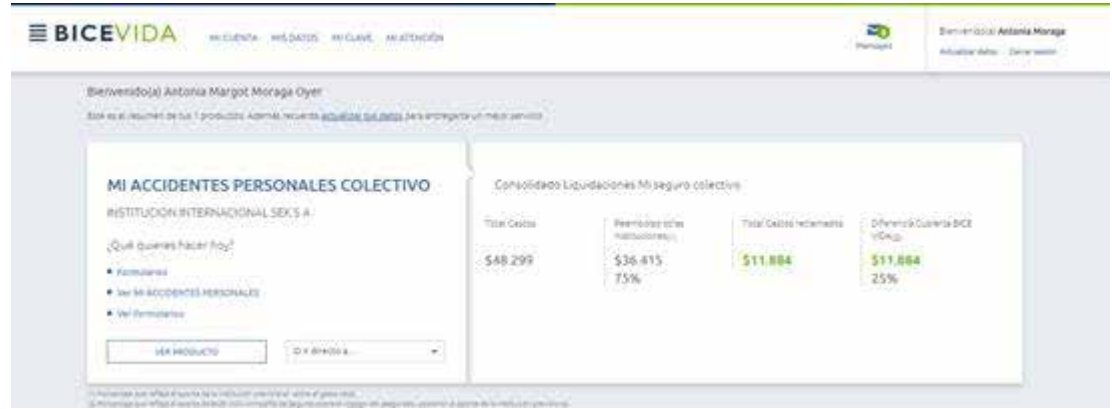

Al ingresar a VER PRODUCTO, el apoderado se encontrará en la siguiente landing, y para realizar el reembolso debe pinchar en Solicitud de Reembolso Web.

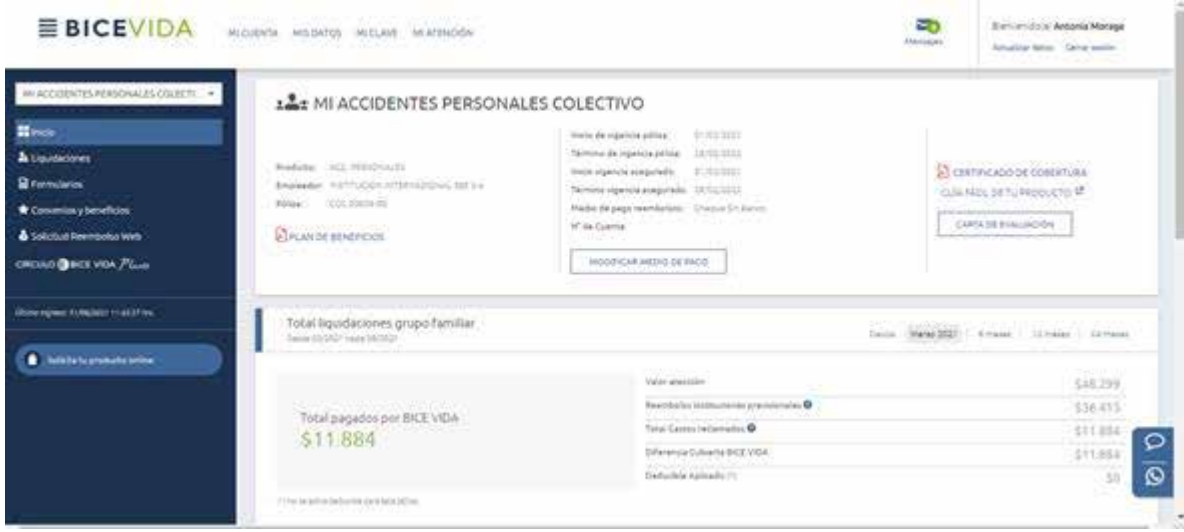

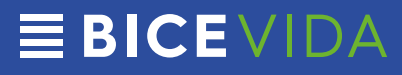

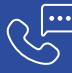

Seguros **Colectivos**

#### **Reembolso Web**

**IMPORTANTE:** Para los reembolsos de ACCIDENTES ESCOLARES, se considerará el número de cuenta corriente indicada en el formulario. Esta información no se podrá actualizar en la Sucursal Virtual.

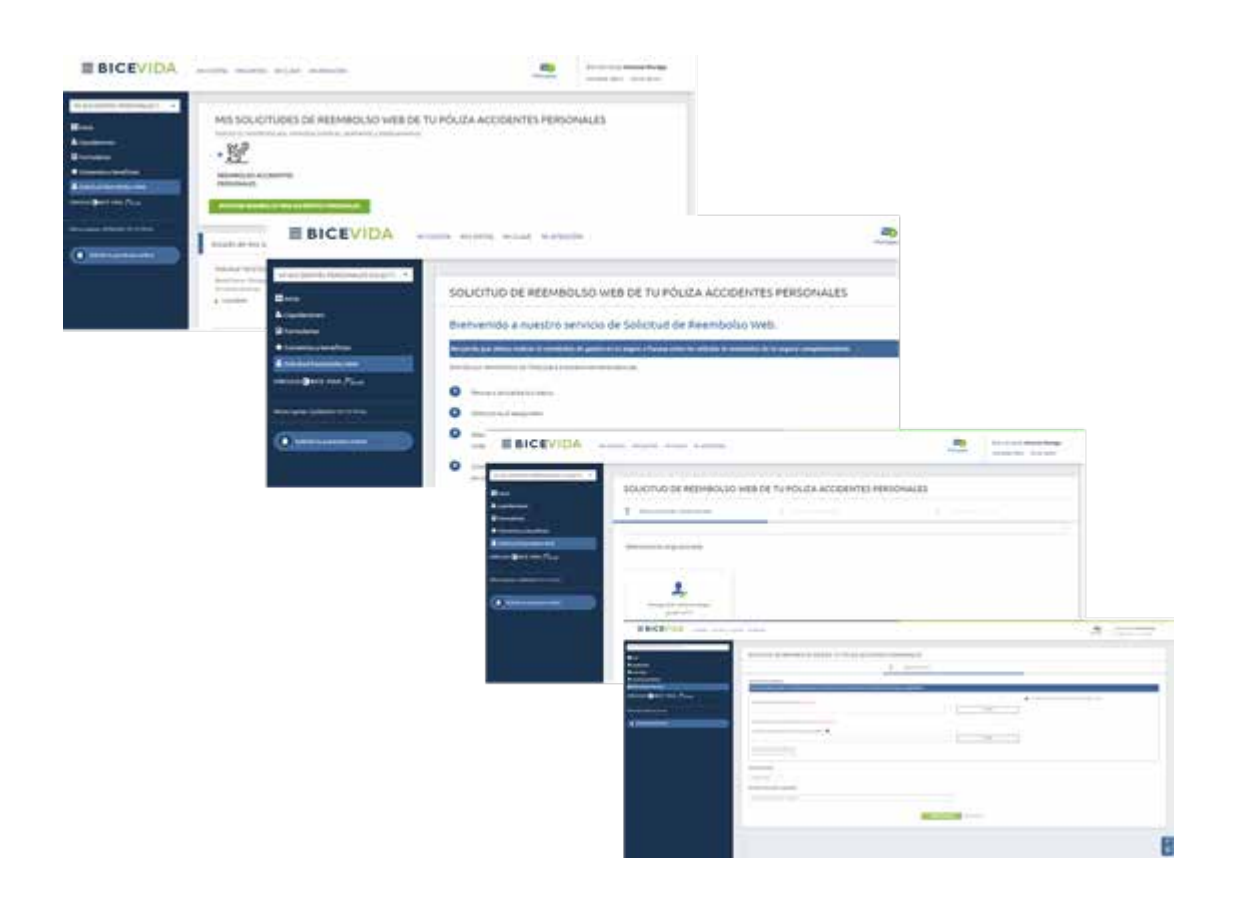

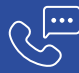

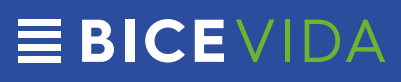

### **Formulario**

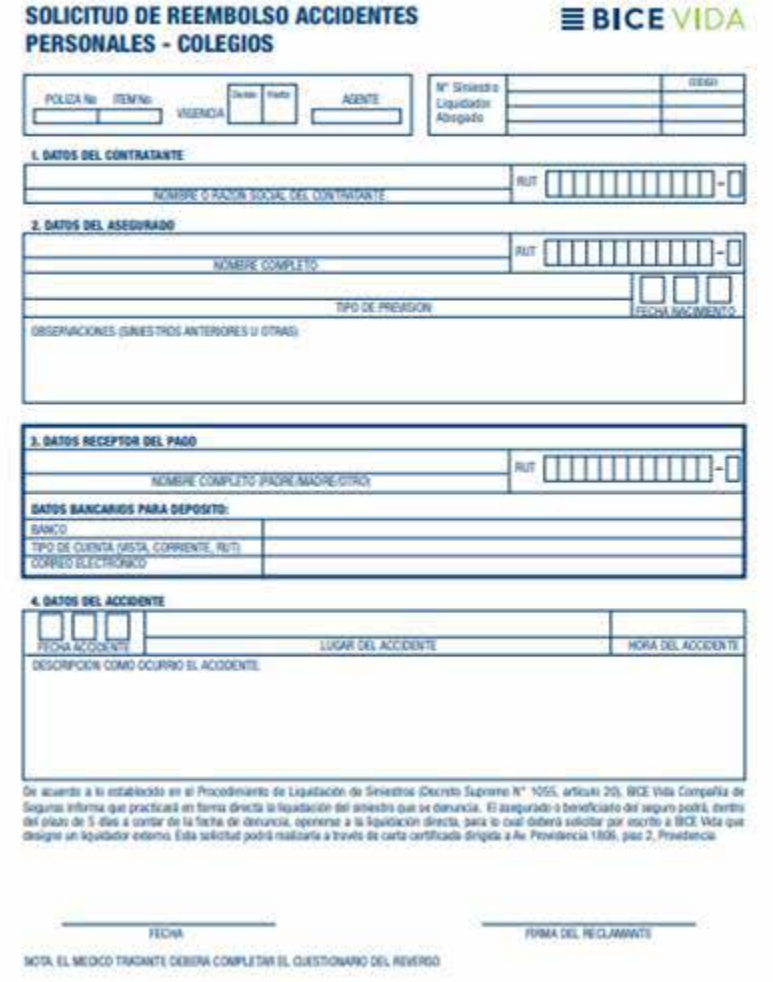

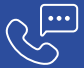

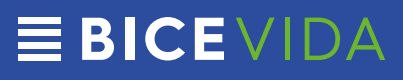